#### Graphical User Interfaces 2

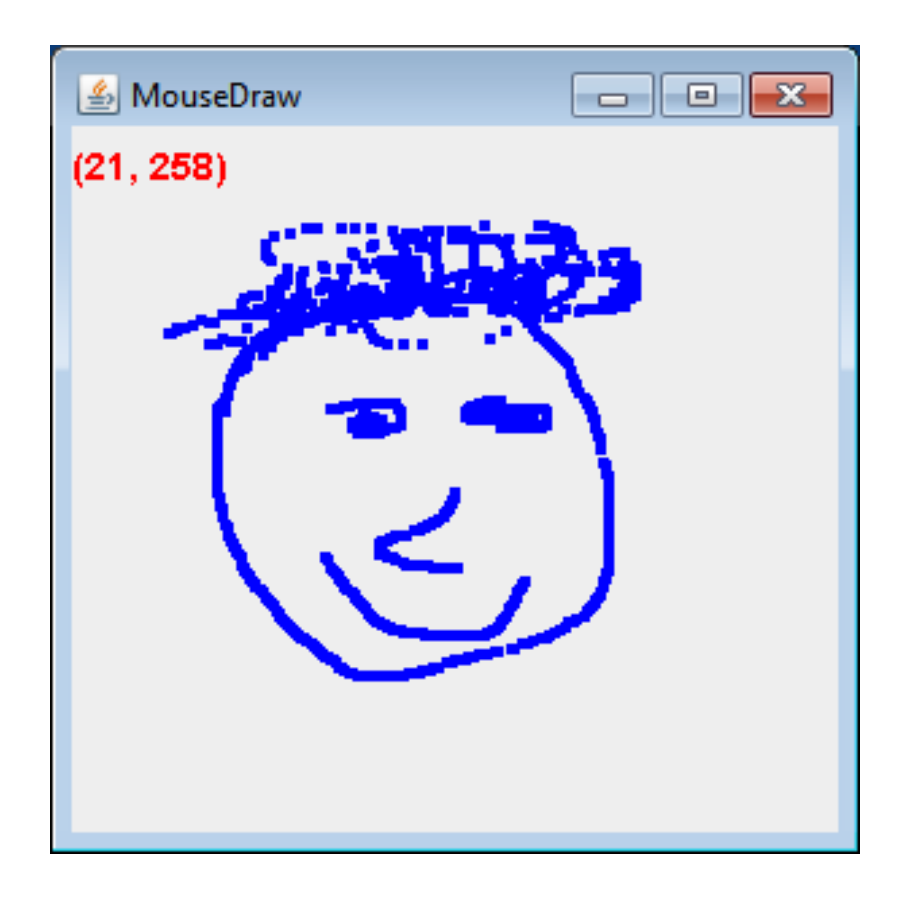

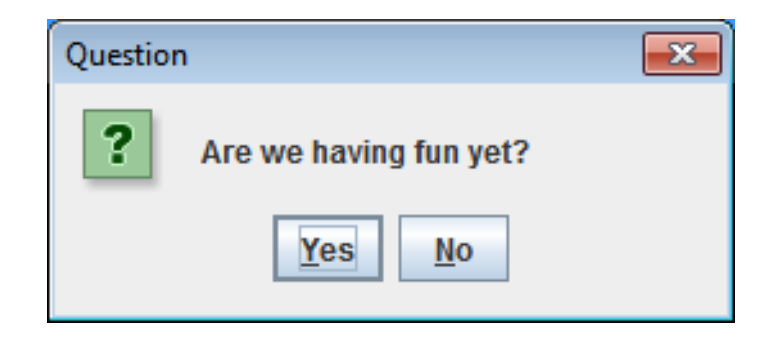

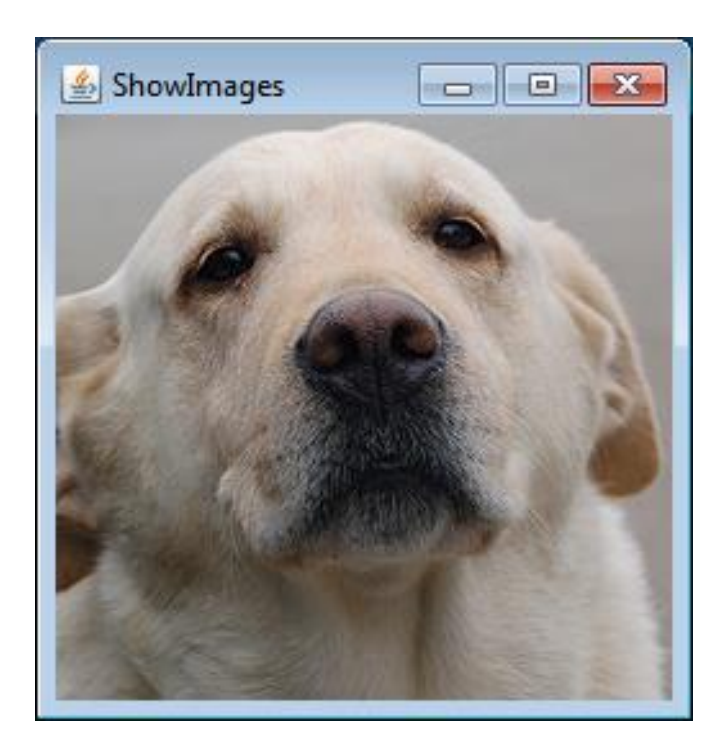

#### **Overview**

- Extending JFrame
- Dialog boxes
	- Getting user input
	- Displaying message or error
- Drawing shapes and images – JPanel
- Listening for inpu
	- Mouse
	- Keyboard

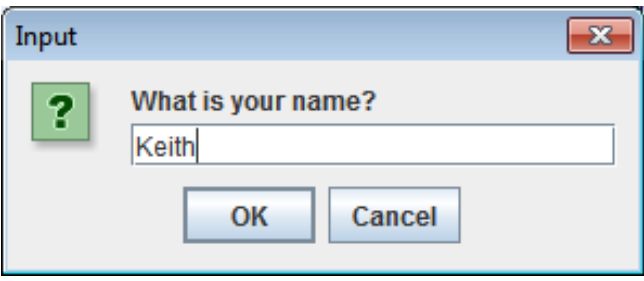

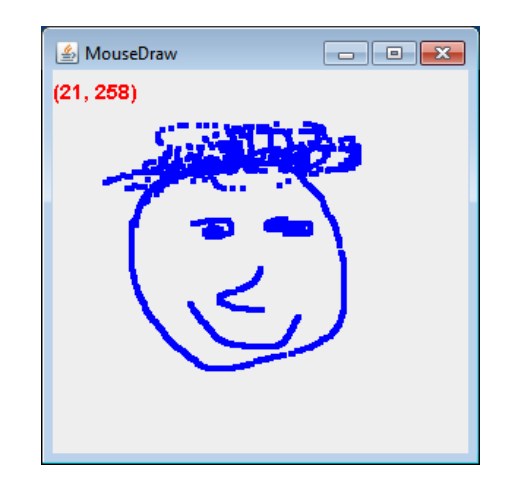

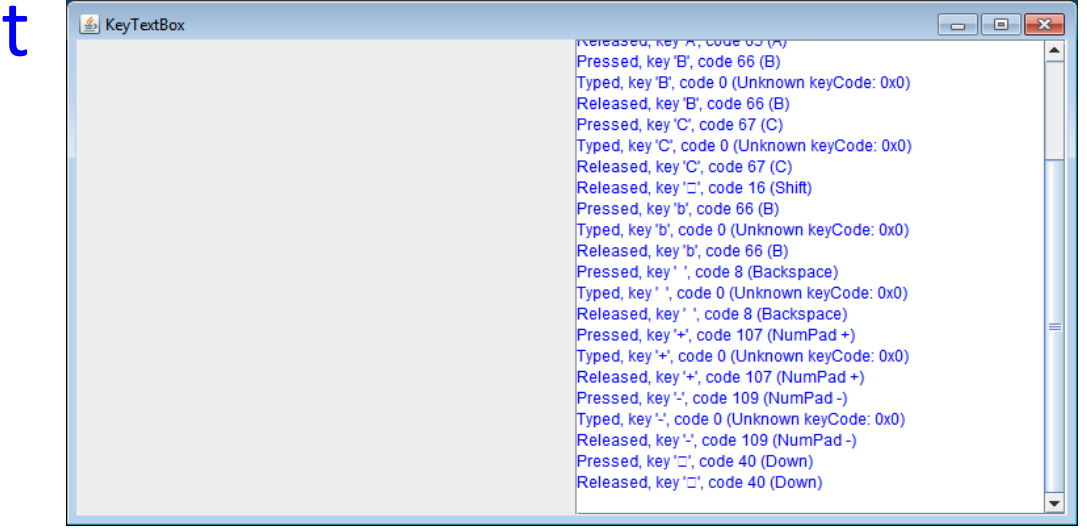

# Extending JFrame

- Approach 1: (last lecture)
	- main() creates instance of the class
	- Runs instance method, e.g. go()
		- Creates a JFrame and associated GUI elements
	- How Head First Java does it
	- Preferred method
- Approach 2:
	- Create a class that extends JFrame
	- Constructor handles GUI setup
	- No need to create a JFrame
	- Main program class instantiates the class

```
import javax.swing.*;
import java.awt.event.*;
public class ButtonCount implements ActionListener
{
    private int count = 0;
    private JButton button;
    public void actionPerformed(ActionEvent event)
\{ count++;
       button.setText("count = " + count);
 }
    public void go()
\{ JFrame frame = new JFrame("ButtonCount");
       button = new JButton("count = " + count);
       frame.setDefaultCloseOperation(JFrame.EXIT_ON_CLOSE);
       frame.getContentPane().add(button);
       frame.setSize(300,300);
       frame.setVisible(true);
       button.addActionListener(this);
 }
    public static void main(String [] args) 
   \mathbf{f} ButtonCount gui = new ButtonCount();
       gui.go(); 
 }
}
                                                                Approach 1:
                                                          Create an object and run 
                                                           a method that explicitly 
                                                               creates JFrame
```
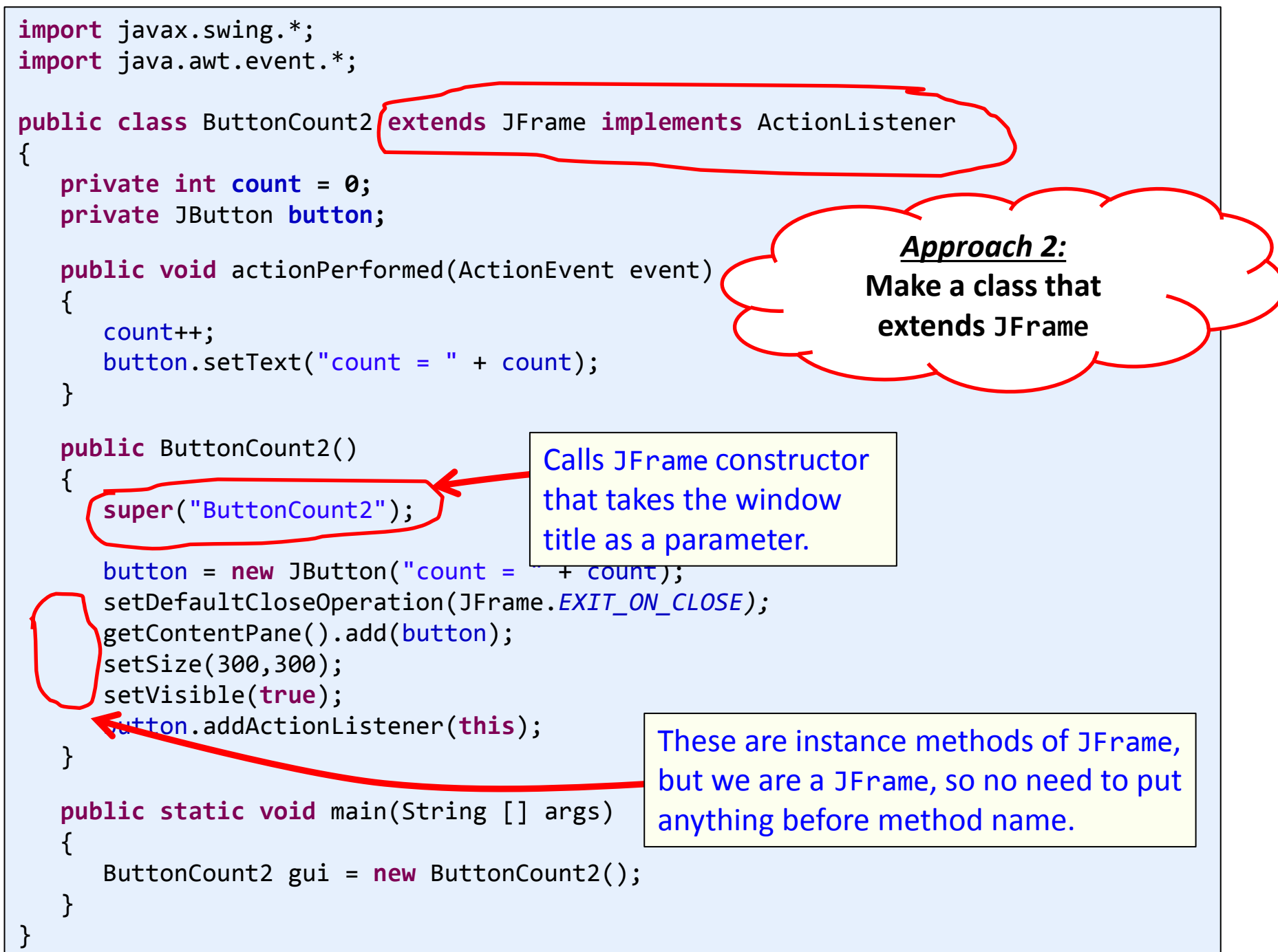

# Dialog boxes

- Dialog boxes
	- Asks a question
	- Or gives an error, information, etc.
	- Typically *modal* 
		- Blocks rest of GUI until closed
	- Displays different icons depending on parameter

![](_page_5_Picture_68.jpeg)

![](_page_6_Figure_0.jpeg)

![](_page_7_Figure_0.jpeg)

![](_page_7_Figure_1.jpeg)

# Panels

- JPanel
	- Purpose 1: Container for other widgets
		- Allows more control of layout
	- Purpose 2: Place to draw lines, circles, images, etc.
		- Like StdDraw
	- Needs to be added to a JFrame
	- Class that extends JPanel, drawing done by:
		- public void paintComponent(Graphics g)
		- Called automatically when needed
			- e.g. window resized
		- Or by calling repaint() on JFrame

```
public class MyDrawPanel extends JPanel
\mathcal{L} public void paintComponent(Graphics g) 
\overline{\phantom{a}}画
          g.setColor(Color.ORANGE);
         g.fillRect(20,50,100,100);
          g.setColor(new Color(1.0f, 0.0f, 1.0f)); 
          g.drawLine(0, 0, 100, 100);
          g.setColor(Color.BLUE);
         g.fillOval(200, 100, 50, 25);
          BufferedImage image = null;
          try
\overline{\mathcal{L}} image = ImageIO.read(new File("cat.jpg"));
 }
          catch (IOException e)
\overline{\mathcal{L}} e.printStackTrace();
 }
         g.drawImage(image, 70, 170, null);
     }
             } public class Panel 
             {
                 public static void main(String [] args) 
                 {
                    JFrame frame = new JFrame();
                    MyDrawPanel panel = new MyDrawPanel();
                    frame.setSize(400, 400);
                    frame.setVisible(true);
              }
             }
```
![](_page_9_Picture_1.jpeg)

```
 frame.getContentPane().add(BorderLayout.CENTER, panel);
 frame.setDefaultCloseOperation(JFrame.EXIT_ON_CLOSE);
```
## Drawing images

- Loading a JPG, PNG, GIF:
	- Construct BufferedImage using static method
	- Pass it a File object constructed using filename
	- Will be null on error
	- ImageIO.read can throw IOException

![](_page_10_Figure_6.jpeg)

# Drawing images

• Drawing on a panel

– In the paintComponent(Graphics g) method

• g.drawImage(Image image, int x, int y, ImageObserver obs)

- $-$  NOTE:  $(x, y)$  is the upper-left corner of image
- Keep the BufferedImage object around
	- Avoid loading from disk each time you need it

![](_page_11_Figure_7.jpeg)

#### Mouse input

- MouseListener
	- Watches for mouse entry/exit from component
	- Watches for button events
	- No events if just moving mouse inside component
	- Only if inside the listening component!

![](_page_12_Picture_83.jpeg)

# Mouse input

- MouseEvent
	- $-(x, y)$  pixel coordinate:  $(0, 0)$  is upper-left
	- Number of consecutive clicks
	- Button that changed state (pushed, released, clicked)

![](_page_13_Picture_96.jpeg)

# Mouse input example 1

- GUI with a single big text area
	- Add line of text to area on MouseListener event
	- Output event type and mouse (x, y)
	- Events only triggered in JTextArea not JButton

![](_page_14_Figure_5.jpeg)

*MouseTextBox.java* <sup>15</sup>

#### Mouse motion

- MouseMotionListener
	- Detects movement of mouse inside a component
	- With or without the mouse pressed

![](_page_15_Picture_58.jpeg)

## Mouse motion example 2

- Simple drawing application
	- During MouseDragged event, add Point objects
	- Requires a custom JPanel that draws all the points
		- Override paintComponent(Graphics g) method
	- Also display current mouse (x, y) in upper-left

![](_page_16_Figure_6.jpeg)

# Keyboard input

#### • KeyListener

– When a key is pressed, released, or typed

- Typed event only for printable characters
	- Not arrow keys, etc.
- Numeric key codes for all event types
- Component must have focus to fire event
	- For custom components (e.g. game drawing panel):
		- Ensure it can accept focus: setFocusable(true)
		- mouseClicked() handler that calls requestFocusInWindow()
		- Or make all other UI widgets not focusable

![](_page_17_Picture_95.jpeg)

# Keyboard input

- KeyEvent
	- Figure out what was typed or pressed
	- Actual character for typed events
	- Only key code for pressed/released events

![](_page_18_Picture_68.jpeg)

![](_page_19_Figure_0.jpeg)

#### *KeyTextBox.java*

# Summary

• Extending JFrame

– Constructor sets up the GUI widgets

- Dialog boxes
	- Collect a response, provide info or error
- Drawing shapes and images
	- Requires a JPanel
- Responding to mouse and keyboard events
	- MouseListener for click related events
	- MouseMotionListener for tracking mouse
	- KeyListener for keyboard events